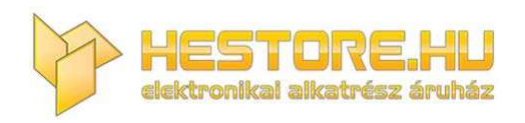

#### **EN:** This Datasheet is presented by the manufacturer.

Please visit our website for pricing and availability at www.hestore.hu.

# **ESP8266-RELMOD-AI**

**ESP8266 5V WiFi relé modul**

**100.379.59**

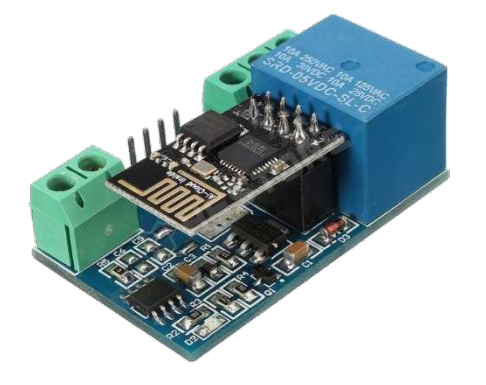

-Wifi modul: ESP-01S

-Kooperatív processzor

-Relé: 5V 10A/250VAC 10A/30VDC

-Fordított polaritás ellen NEM védett, figyeljen a bekötésre!

-Csatlakozók:

- Táp és relé kimenetek: csavaros szorítók (5.08mm) IN+, IN- és COM, NO(Normal Open), NC(Normal Close)
- Kommunikáció: tüskesor (2.54mm): 5V, RX, TX, GND

Méretek: 45 x 28.5 x 17mm

Módok:

**AP mód:** közvetlen kapcsolat a modul és a telefon között (5 kliens egyidőben) **STA mód:** közös hálózatot használ a modul és a telefon is (router)

Használat:

Konfiguráláshoz és debug-hoz használjon USB-TTL átalakító modult.

FT232RL (100.364.83), CH340G (100.378.97) CP2102 (100.385.06)

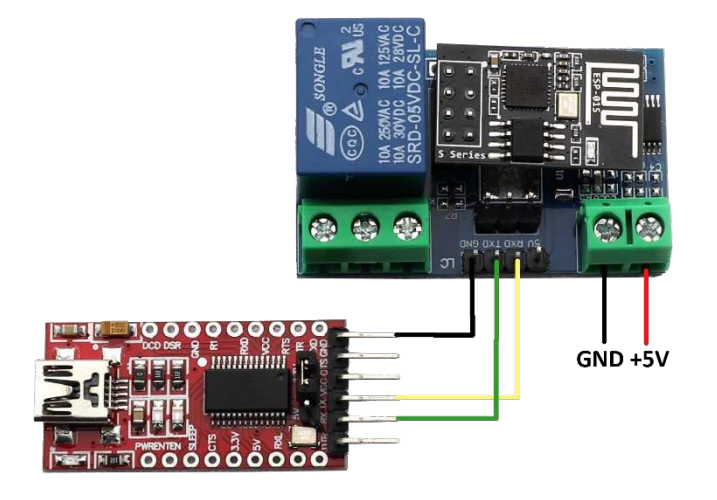

Soros kommunikációhoz bármilyen szoftver használható (PuTTY, Realterm), a példánkban a mellékelt

'US-TCP232-Test' alkalmazást használjuk.

## **-AP mód**

A modul automatikusan AP módban indul. Az ESP-01 konfigurációját a modulon lévő mikroprocesszor végzi.

## Baud rate: 115200

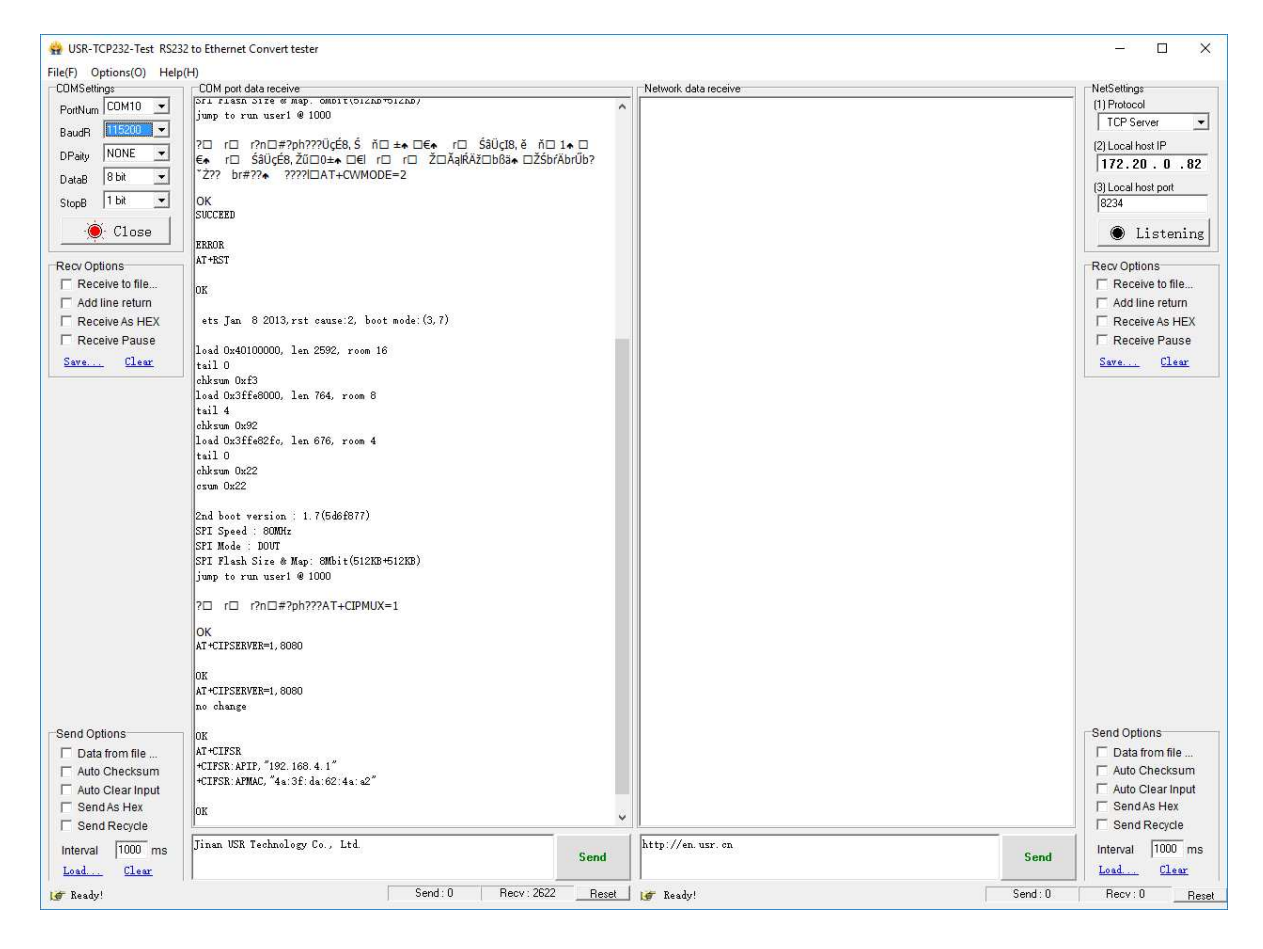

Manuális konfiguráció:

A Küldés szöveges mezőbe az alábbi paracsokat gépelje be:

Fontos! Minden parancs után üssön entert mielőtt a SEND gombra kattintana (+CR +LF). Törléskor a sortörést (enter) is törölje!

- 1. AT+CWMODE=2 /AP mode
- 2. AT+RST /Reset
- 3. AT+CIPMUX=1 /Multiple connections
- 4. AT+CIPSERVER=1,8080 /configure TCP server and port
- 5. AT+CIFSR /view the IP in AP mode (APIP)
- (6. AT+UART\_DEF=115200,8,1,0,0 /Set default Baud rate)

Reset, vagy áramtalanítás után a beállítások megmaradnak. STA módba való váltáshoz a fent leírt konfigurációt szükséges elvégezni.

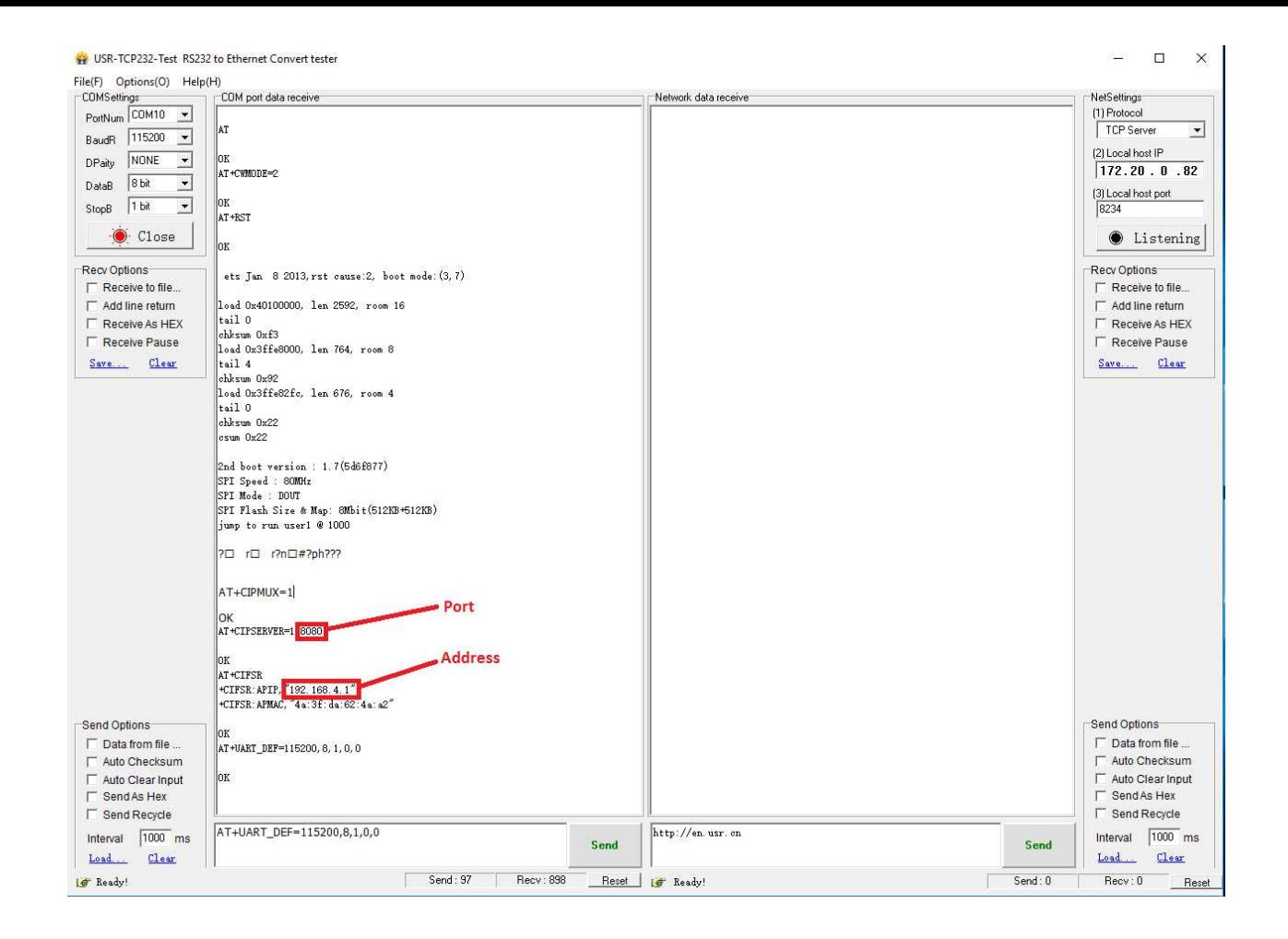

A modul konfiguációja készen van.

A továbbiakban a telefonra töltse le az EasyTCP\_20 applikációt.

Fontos! Az ESP modulhoz való csatlakozás után a telefon operációs rendszere megpróbál internetre jutni, amennyiben a Mobil adatforgalom engedélyezve van, kérjük kapcsolja ki, mert nem fog működni a wifi kommunikáció megfelelően!

Az applikáció megnyitása előtt a telefon wifi beállításaiban keresse meg az eszközt és csatlakozon hozzá. (HCW néven)

Fontos, hogy az EasyTCP\_20 applikáció ne fusson a háttérben miközben csatlakozunk az eszközhöz.

Az alkalmazást megnyitva nyomja meg CONNECT gombot, majd csatlakozzon az eszköz kofigurálása során megadott adatokkal (lásd a fenti képen: port, address).

Csatlakozás után a SWITCH menüpontra váltson, majd konfigurálja a relé be és kikapcsolását végző kapcsolót.

Bekapcsolás: A0 01 01 A2 (HEX)

Kikapcsolás: A0 01 00 A1 (HEX)

Az Ok-ra nyomva a kapcsolóval a relét ki vagy be lehet kapcsolni.

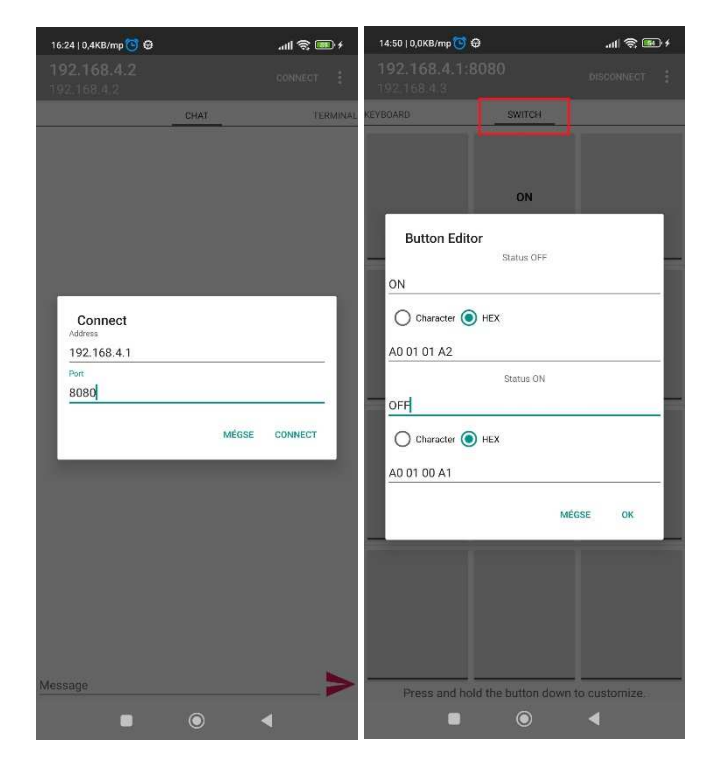

## **-STA mód:**

A fent leírt módon konfiguráljuk soros porton az eszközt.

A Küldés szöveges mezőbe az alábbi paracsokat gépelje be:

Fontos! Minden parancs után üssön entert mielőtt a SEND gombra kattintana. Törléskor a sortörést (enter) is törölje!

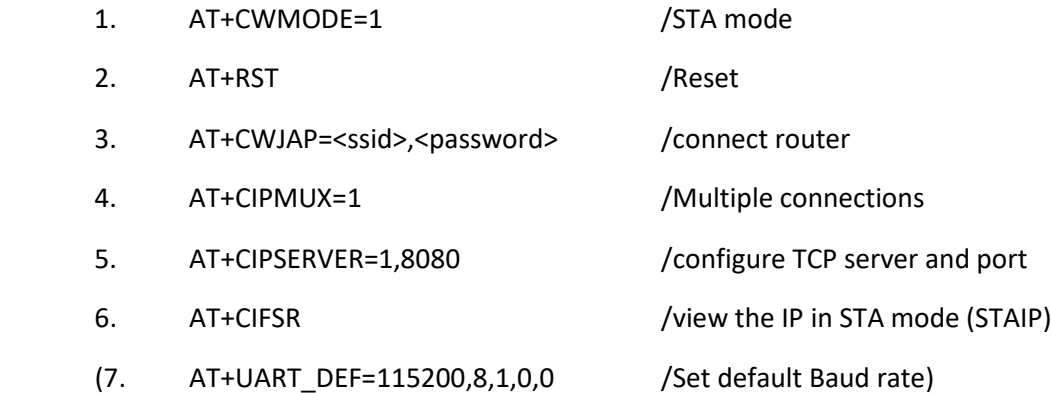

USR-TCP232-Test RS232 to Ethernet Convert tester ÷.  $\Box$  $\times$ File(F) Options(O) Help(H) COMSettings COM port data receive Network data receive NetSettings PortNum COM10 -AT (1) Protocol TCP Server  $\overline{\phantom{a}}$ BaudR  $115200$  $\overline{ }$ OK<br>AT+CWMODE=1 [2] Local host IF **NONE**  $\overline{\mathbf{v}}$ DPaily  $172.20.0.82$  $8<sub>bit</sub>$  $\overline{\phantom{a}}$ DataB lor [3] Local host port  $1 bit$ AT+RST  $\overline{\phantom{a}}$ StopB OK  $\bullet$  Close  $\bullet$  Listening ets Jan 8 2013, rst cause: 2, boot mode: (3, 7) Recy Ontions Recy Ontions  $\Gamma$  Receive to file Receive to file load 0x40100000, len 2592, room 16  $\Gamma$  Add line return Add line return tail 0 chksum 0xf3<br>load 0x3ffe8000, len 764, room 8 F Receive As HEX Receive As HEX  $\Gamma$  Receive Pause Receive Pause tail 4 chksum 0x92<br>load 0x3ffe82fc, len 676, room 4 Save... Clear Save Clear  $tail$ chksum 0x22  $csun 0x22$  $\begin{array}{lcl} \texttt{2nd boot version}: & 1.7 \texttt{(5d6f877)}\\ \texttt{SPI Speed}: & \texttt{60MHz} \\ \texttt{SPI Mode}: & \texttt{DOUT} \end{array}$ SPI Flash Size & Map: 8Mbit(512KB+512KB) jump to run user1 @ 1000 7□ r□ r?n□#?ph???lŰűÁnŔ□□ŕ+□Ś+ Ś+ AT+CWJAP="Teszt", "jelszo1234" WINDOWSHIM WIFI GOT IP **Router adatok** OK<br>AT+CIPMOX=1 Port  $|01$ AT+CIPSERVER=1 8080 OK **Address** AT<br>+CIFSR: STATP, 192, 168, 253, 175"<br>+CIFSR: STAMAC, "48: 31: da: 62: 4a: a2" Send Options Send Options  $\Box$  Data from file ..  $\Box$  Data from file ... Auto Checksum Auto Checksum  $\Gamma$  Auto Clear Input loк Auto Clear Input  $\Gamma$  Send As Hex Send As Hex □<br>Send Recycle  $\Gamma$  Send Recycle AT+CIFSR http://en.usr.cn Interval 1000 ms Interval 1000 ms Send Send  $\ensuremath{\text{\sf Load}}\xspace$  . Clear Load...  $C1ear$ Send: 235 Recv: 1916 Reset I Ready!  $Send: 0$  $Recv:0$ Is Ready! Reset

Az eszköz konfigurációja kész.

Az alkalmazás használata az AP módban leírtakkal azonos. Ügyeljen a helyes Port és Address adatok megadására!

Reset, vagy áramtalanítás után a beállítások megmaradnak. AP módba való visszatéréshez a fent leírt konfigurációt szükséges elvégezni.

Realtem és PuTTY beállításai:

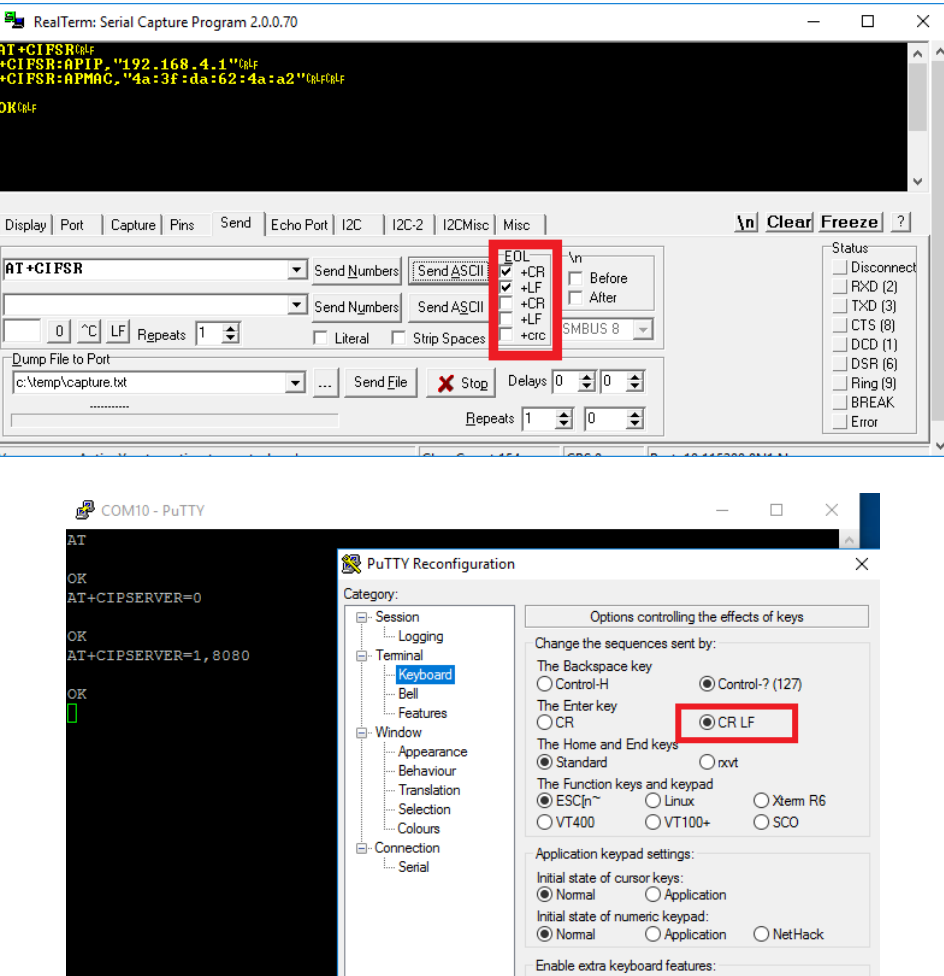

 $\Box$  AltGr acts as Compose key<br> $\Box$  Control-Alt is different from AltGr

Apply Cancel